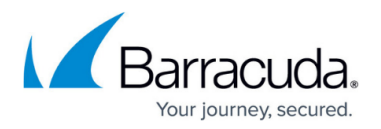

## **How to Resolve "Error with SQL authentication" Warning**

<https://campus.barracuda.com/doc/41113187/>

Typically, this warning occurs when a user chooses to enter credentials for the Microsoft SQL Server connection and those credentials are for a Windows account, and not a Microsoft SQL Server account. When the Agent is configured to perform a VDI backup of the Microsoft SQL Server databases, the entered credentials must be those of a SQL account, not a Windows account. To verify this error, open the Application Event Logs on the Microsoft SQL Server, and look for Event ID 18456 at the time of the backup. This event indicates there was a failed login using a Windows account.

By default, the Barracuda Backup Agent uses the Local System (NT Authority\System) account to connect to Microsoft SQL Server. If you enter Microsoft SQL Server credentials when setting up the data source, the Agent attempts to use those first:

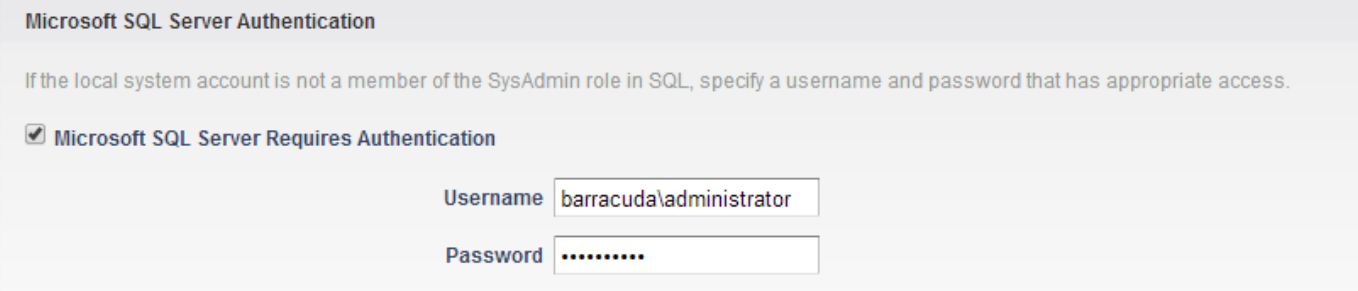

If the credentials entered during setup fail, the Barracuda Agent defaults to the Local System account credentials to allow for successful database backup, and displays the warning message "Error with SQL authentication":

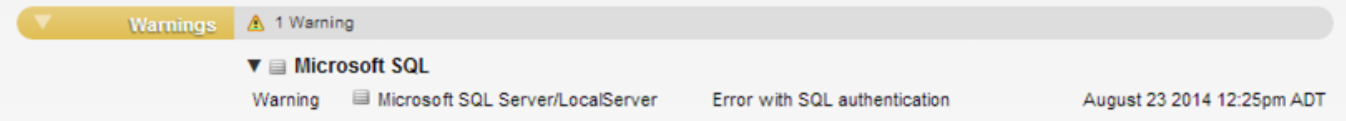

To clear this warning, remove the credentials entered during data source setup:

- 1. Log in to Barracuda Backup, and go to the **Backup > Sources** page.
- 2. Click **Edit** to the right of the Microsoft SQL Server data source to edit the share settings, and scroll down to the authentication section:

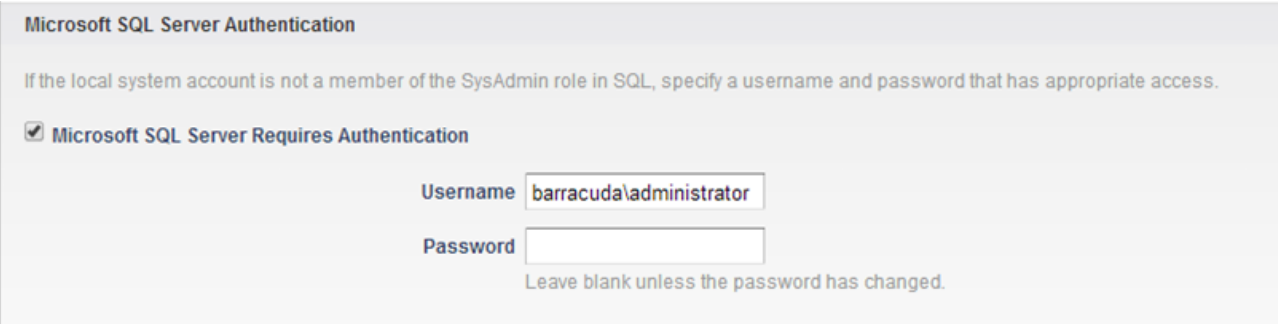

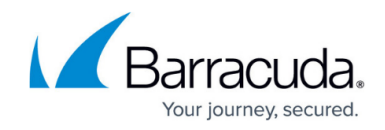

3. Clear the **Microsoft SQL Server Requires Authentication** option:

Microsoft SQL Server Authentication

If the local system account is not a member of the SysAdmin role in SQL, specify a username and password that has appropriate access.

Microsoft SQL Server Requires Authentication

4. Click **Save** to save your settings.

The Barracuda Agent uses the Local System account credentials for all future database backups.

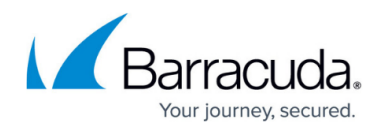

## **Figures**

- 1. error with sql auth 01.png
- 2. error with sql auth.png
- 3. error\_with\_sql\_auth\_02.png
- 4. error with sql auth 03.png

© Barracuda Networks Inc., 2024 The information contained within this document is confidential and proprietary to Barracuda Networks Inc. No portion of this document may be copied, distributed, publicized or used for other than internal documentary purposes without the written consent of an official representative of Barracuda Networks Inc. All specifications are subject to change without notice. Barracuda Networks Inc. assumes no responsibility for any inaccuracies in this document. Barracuda Networks Inc. reserves the right to change, modify, transfer, or otherwise revise this publication without notice.